# 외국인 유학생 가이드북

12024-1

# **International Student Guidebook**

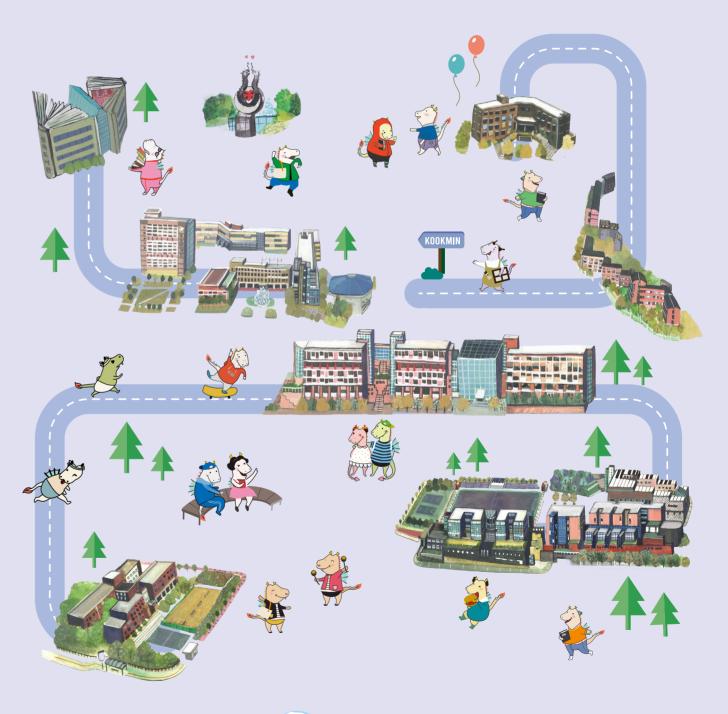

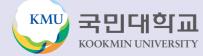

## **CISS** (Center for International Student Services)

### **Center for International Student Services(CISS)**

CISS(Center for International Student Services) is in charge of supporting and managing international students on regular degree program(undergraduate and graduate school) at Kookmin University. We are here to give you help on new campus life! Settling down in a new environment can be frustrating at times, but don't worry. CISS provides lots of useful information and guidelines to help you adjust. You are always welcome to visit us. Please feel free to visit for any concern.

### **Services Provided By CISS**

- Academic Affairs: Course Registration, Grades, Scholarships, Leave of Absence, Returning to School, Expulsion, etc.
- Studies : Academic Support Programs, Preparation Class for TOPIK, Mentoring & Tutoring Program, Special Lectures, etc.
- Visa: Visa Application, Alien Registration Card Application & Extension, Visa Change, Part-Time Job Permission, Anything related to Immigration Law
- School Life: Dormitory Application, Field Trips, Medical Check-up, Insurance, etc.
- Counseling Service: Professional Counseling for International Students

### **Location & Contact**

- ② Location: Global Center #105 (Next to Sungkok Library)
- Office Hours: (During Semester) 9:00~17:00, (During Break) 9:30~16:00 / Lunch Time 12:00~13:00
- © TEL: 02) 910-5844, 5804, 5850, 5808 □ E-mail: kmuciss@kookmin.ac.kr
- CISS Website: https://cms.kookmin.ac.kr/kmuciss

### **Must-Remember lists!**

- Update your contact information on ONKOOKMIN Portal with any change. (cell phone number or e-mail address)
- <u>Students are required to regularly check the emails registered with the ONKOOKMIN Portal system and the announcements on KMU website.</u>
- Important information that students must know is provided through email or announcements
   on KMU website."
- Feel free to visit us with any concerns or problems.

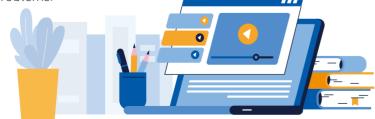

## My School Life at a Glance

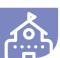

### My School Life at a Glance

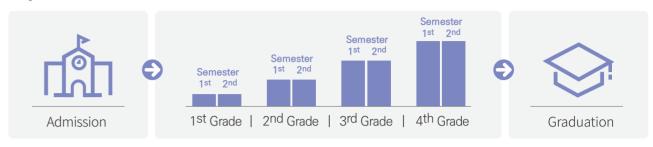

Exception : Architecture Design – 5 years

### **Credit & Grade**

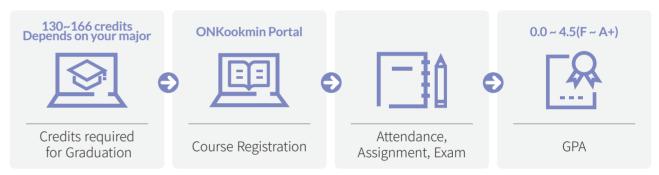

※ 2.0 ↑ required for Graduation

### **Class Subject**

\* Depends on your major!

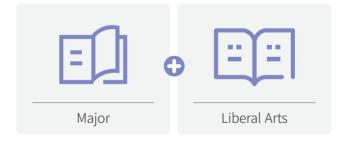

### **Notes**

\* Depends on your major!

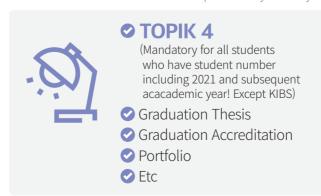

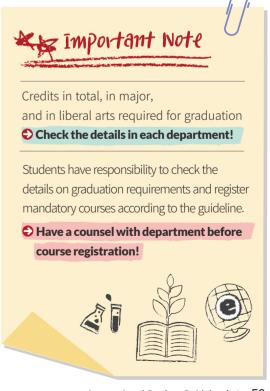

**Access to ONKookmin Portal through Google Chrome** 

Use Google Chrome to access to KMU system.

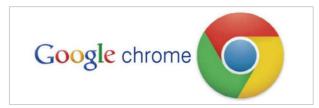

**Access to ONKookmin Portal** KMU Website(http://www.kookmin.ac.kr) → Click 'Portal(포털)' or through URL(https://portal. kookmin.ac.kr)

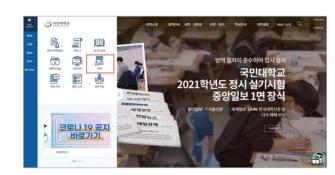

**ID Registration** Click 'ID Registration(사용자 등록)'

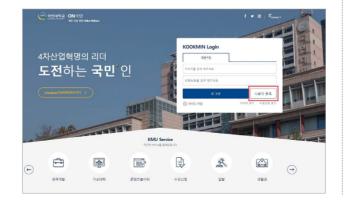

STEP 01 User Category: Click 'Select of School Member-Student(교내구성원-학생 선택하기)'

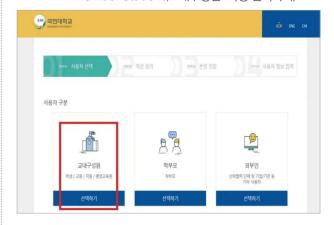

STEP 02 Agreement of Personal Information Policy: Check and Click 'Confirm(확인)'

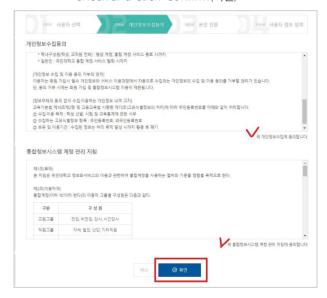

STEP 03 Authentication: Click 'Authenticate with the e-mail address registered in school system (등록된 이메일 주소 인증)

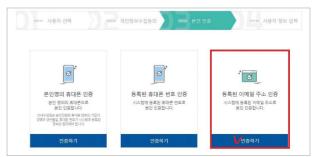

Date **Contents** 2024.03.04.(MON) • 2024 Entrance Ceremony 2024.03.04.(MON) First Day of Spring Semester 03.04.(MON) ~ 03.08.(FRI) • Spring Semester Course Add/Drop Period • Application of Minor, Change/Drop of Multi Major 03.12.(TUE) ~ 03.15.(FRI) 04.09.(TUE) ~ 04.12.(FRI) • Application/Change of 1st Major and Multi Majors 04.22.(MON) ~ 04.27.(SAT) • Spring Semester Midterm Examinations 05.28.(TUE) ~ 05.30.(THU) Summer Semester Course Selection 06.04.(TUE) ~ 06.07.(FRI) • Summer Semester Registration 06.10.(MON) ~ 06.15.(SAT) Spring Semester Final Examinations 06.17.(MON) ~ 06.22.(SAT) • Spring Semester Supplementary Period Readmission Application for Fall Semester 06.10.(MON) ~ 06.21.(FRI) Spring Semester Grade Checking Period 06.14.(FRI) ~ 06.28.(FRI) • Start of Summer Break 06.24.(MON) 06.24.(MON) ~ 07.12.(FRI) • Summer Semester 06.21.(SAT) ~ 06.28.(FRI) • Period for Raising an Objection/Correction of Grades • Fall Semester Application for Leave of 07.16.(TUE) ~ 07.26.(FRI) Absence/Returning to School, for Semester Withdrawing 08.14.(WED) ~ 08.28.(WED) • Fall Semester Course Selection 08.21.(WED) • 2023 Summer Graduation Ceremony 08.26.(MON) ~ 08.30.(FRI) • Fall Semester Registration 09.02.(MON) • First Day of Fall Semester 09.02.(MON) ~ 09.06.(FRI) • Fall Semester Course Add/Drop Period 09.10.(TUE) ~ 09.13.(FRI) • Application of Minor, Change/Drop of Multi Major 10.08.(TUE) ~ 10.11.(FRI) • Application/Change of 1st Major and Multi Majors 10.18.(FRI) • 78<sup>th</sup> Anniversary Ceremony 10.21.(MON) ~ 10.26.(SAT) • Fall Semester Midterm Examinations 11.26.(TUE) ~ 11.28.(THU) • Winter Semester Course Selection 12.02.(MON) ~ 12.13.(FRI) Application for Change of Major 12.03.(TUE) ~ 12.05.(THU) • Winter Semester Registration 12.09.(MON) ~ 12.14.(SAT) Fall Semester Final Examinations 12.16.(MON) ~ 12.21.(SAT) • Fall Semester Supplementary Period 12.09.(MON) ~ 12.20.(FRI) • Readmission Application for Spring Semester 2024 12.13.(SAT) ~ 12.27.(FRI) • Period for Raising an Objection/Correction of Grades 12.20.(SAT) ~ 12.27.(FRI) • Start of Winter Break 12.23.(MON) Winter Semester 12.23.(MON) ~ 2025.01.14.(TUE) • Period for Raising an Objection/Correction of Grades • Spring Semester Application for Leave of 2025.01.06.(MON) ~ 01.24.(FRI) Absence/Returning to School, for Semester Withdrawing 02.13.(THU) ~ 02.26.(WED) • Spring Semester Course Selection • 2024 Winter Graduation Ceremony 02.19.(WED) 02.24.(MON) ~ 02.28.(FRI) Spring Semester Registration

60 | KMU 외국인 유학생 가이드북

International Student Guidebook | 61

### STEP 03 Authentication: Processing the authentication

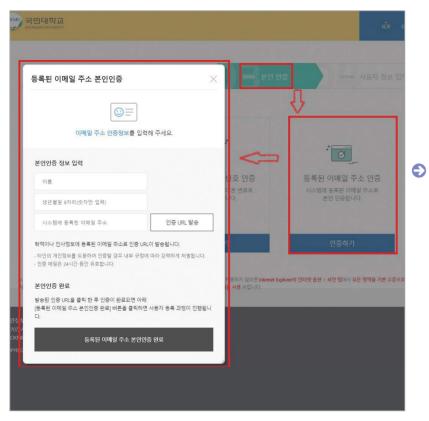

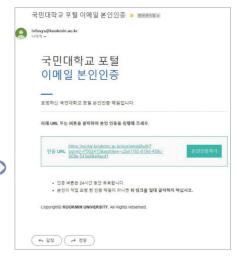

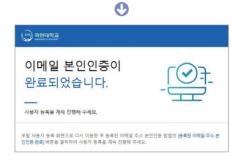

- 1 Enter your name in KOREAN precisely as it is registered in the school system
- 2 Birth date: 8 digit numbers
- 3 E-mail address registered in school system

- 4 Click 'Sending URL for authentication(인증 URL 발송)'
- 5 Checking the E-mail and processing the authentication through the e-mail
- ③ Click 'Complete the authentication with e-mail address registered in school system(등록된 이메일 주소 본인인증 완료)'

#### STEP 04 ID Registration

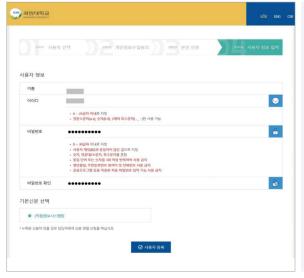

#### 1 Enter Name, ID, Password

- Name: Enter your name in KOREAN precisely as it is registered in the school system
- ID Enter ID as Student number!!!
- Password
- Form with 8~30 letters
- Form unlike with the ID
- Combination of number, capital/small letter, special letter
- Avoid using same/repeated letter or number
- Form with birth date, Alien registration card number, phone number is prohibited
- 2 Select default status
- 3 Click 사용자 등록

### 4 Log in

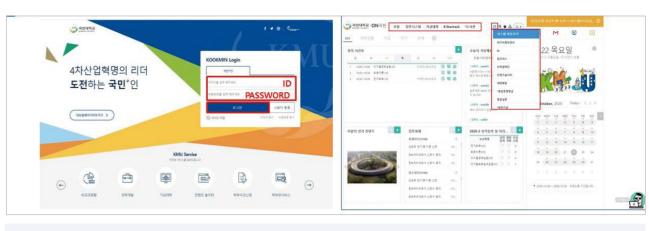

- 1 Log in with the registered ID and password and check if log-in normally active
- 2 Logging-in on ONKookmin Portal makes accessible to other systems(e-Campus, K-Startrack, Library etc.) without further log-in

### Finding Your Password

How to reset your password if you have forgotten your ONKookmin Portal password

STEP 01 Access the ONKookmin Portal login screen

Click on 'Find Password(비밀번호 찾기)'

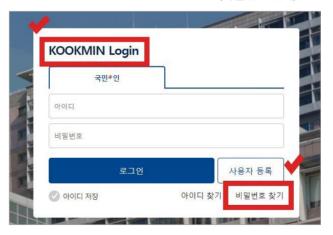

STEP 02 Authentication : Click on 'Authentication with registered Email Address in school system (등록된 이메일 주소 인증)'

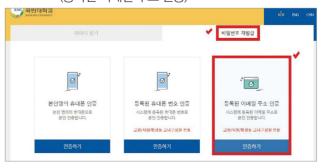

STEP 03 Authentication: Proceed with authentication process

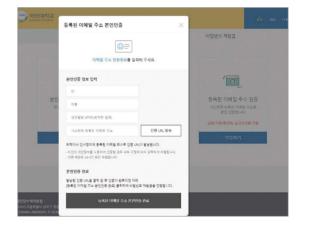

STEP 04 Change password

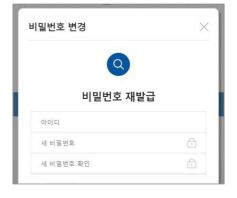

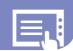

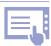

### **Course Registration System in Korea**

Process to register courses required for graduation System of first come first serve basis

### **Course Registration Process & Period**

Checkin • Check course description, components, assessment, and etc. • When: Spring Semester-in Jan., Fall Semester-in Jul **◆** • Before actual registration, add courses in cart temporarily. Adding to • When: Spring Semester-in Jan., Fall Semester-in Jul Cart • Register courses! Registering Courses • When: Spring Semester-in Feb., Fall Semester-in Aug. Adding Add or drop courses /Dropping • When: 1st week of each semester Courses

### **Maximum Credits to Register/Semester**

| College                                                                                                    | Maximum Credit |
|----------------------------------------------------------------------------------------------------|----------------|
| Global College of Humanities and Area Studies, College of Social Sciences, College of Economics and Commerce, College of Business Administration, College of Design, College of Arts                             | 18 credits     |
| College of Law, College of Creative Engineering, College of Computer Science,<br>College of Automotive Engineering, College of Science and Technology,<br>College of Architecture, College of Physical Education | 19 credits     |
| KMU International Business School                                                                                                    | 17 credits     |

### **Spring Semester 2024**

| Section When |                                                                                   | Note                                                    |
|--------------|-----------------------------------------------------------------------------------|---------------------------------------------------------|
| Registration | 2024.Feb.27.(Tue) 14:00~17:00                                                     | Freshmen placed in Regular Course     Transfer Students |
| Add & Drop   | 2024.Mar.04.(Mon) ~ 2024.Mar.07(Thu) 10:00~17:00<br>2024.Mar.08.(Fri) 10:00~23:00 | • All Students                                          |

### **Important Note for Course Registration**

- Have a talk with department office about details before registration.
- Must check-lists at department office: requirements for graduation(required courses, credits, ect.), designated courses to take on each semester.
- Impossible to register aside from registration period.
- Click as quickly as course registration starts since it is on first come first serve basis.
- Most of the subjects are marked as 'limited number of students(수강인원제한)' within 1 to 2 seconds after starting the course registration. It means that it is not available to register because the class is full.
- Utilize 'Adding to Cart Period' to succeed in registration period by one click.

### **Notice to use the School System**

Google Chrome is strongly recommended when using school system.

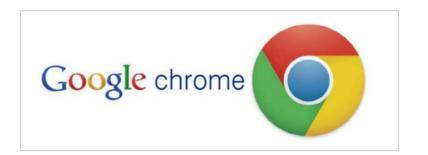

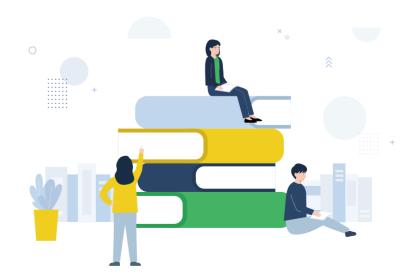

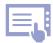

### **How to Register for Courses**

### 1 Find the Menu for Course Registration

Click '수강신청(Course Registration)' from ONKookmin portal or access by typing sugang.kookmin.ac.kr

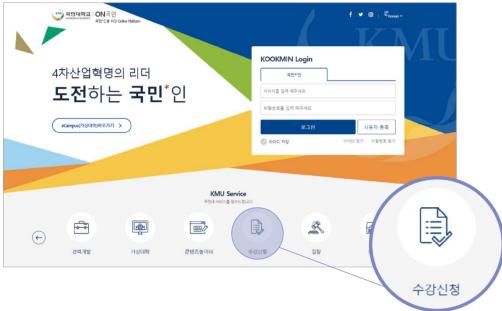

### 2 Check on Class Plan

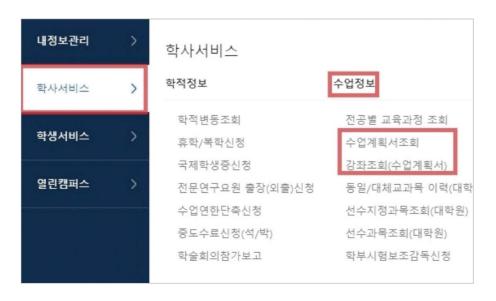

### 3 Add to Cart

1) System for Course Registration(수강신청시스템) – Cart(장바구니)

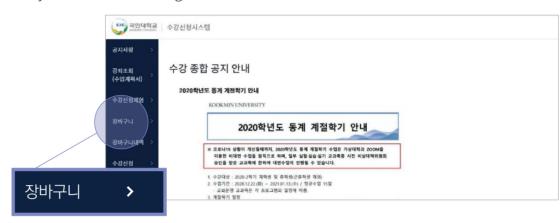

2) Basic Search (기본검색) available with: day of the week (요일) / period/time(교시 / 시간) / credit(학점) / subject no.(교과목번호) / subject name(교과목명) / professor name(교수명)

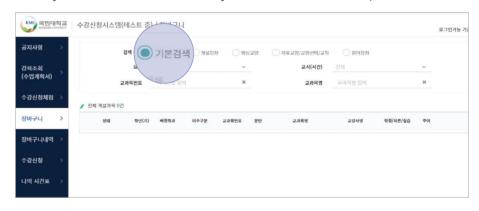

3) Click 'Adding to Cart ( 장바구나추가 )' to add course to the cart \* Adding to cart is available for maximum of 20 classes.

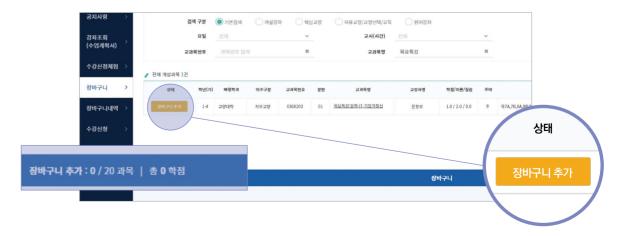

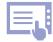

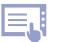

4) Status of the subject added to the cart will change to 'added to cart(장바구니에 추가됨)'.

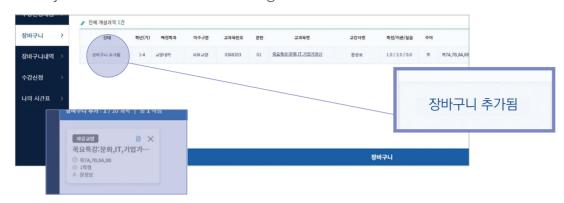

5) Lectures(개설 강좌): Available to search courses by college and department

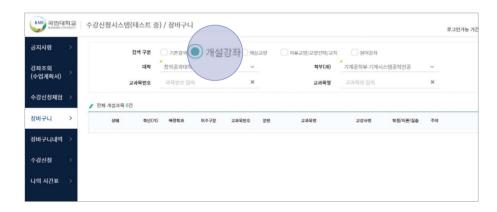

6) Lectures(개설 강좌): Available to search courses by college and department.

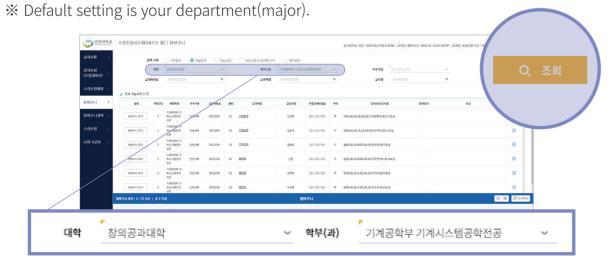

7) Click 'adding to cart( 장바구니추가 )' to add course.

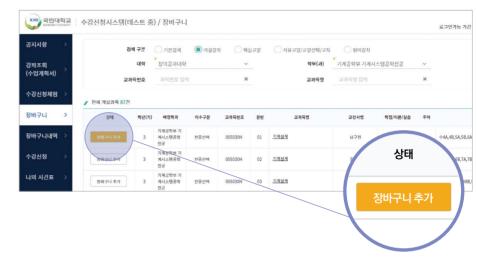

8) You can see the status turn to '장바구니 추가됨' when added successfully.

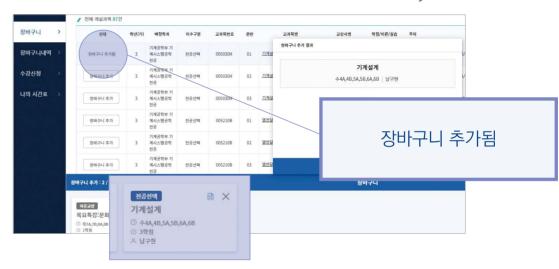

9) Main Liberal arts(핵심교양): Available to search courses by area.

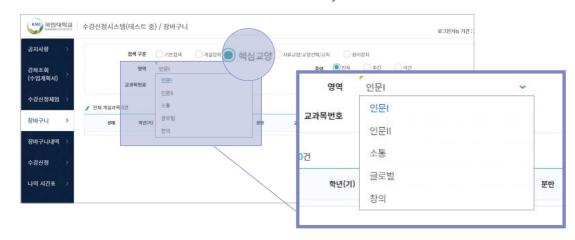

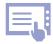

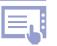

10) Click 'adding to cart( 장바구나추가 )' to add course.

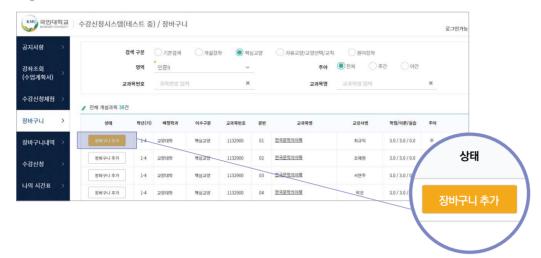

11) Liberal arts/Teaching training(자유교양/교양선택/교직): Available to search courses by area

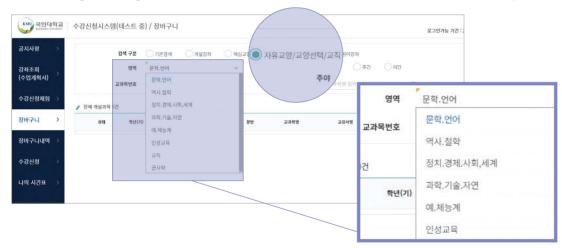

12) Click 'adding to cart( 장바구나추가 )' to add course.

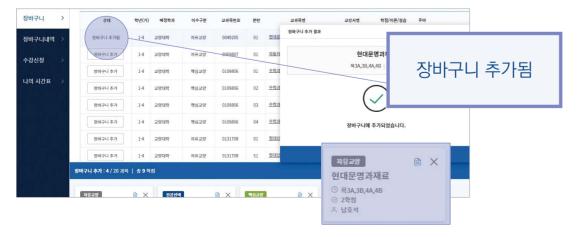

13) If a student is not eligible to applying for a course, it is not available to add to cart.

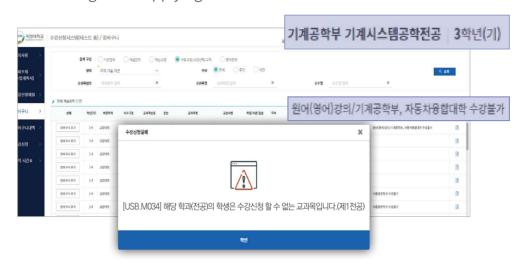

14) Courses offered in foreign languages(원어강좌): Available to search for courses offered in foreign languages.

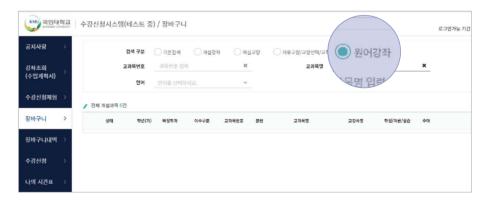

15) Up to 20 courses will be added to the cart.

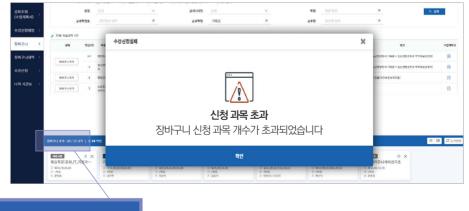

장바구니 추가: 20/20 과목

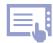

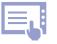

16) You can choose to see the courses in the cart in small boxes(cards) or in lists. X Can change the course order in card view only (Drag the card).

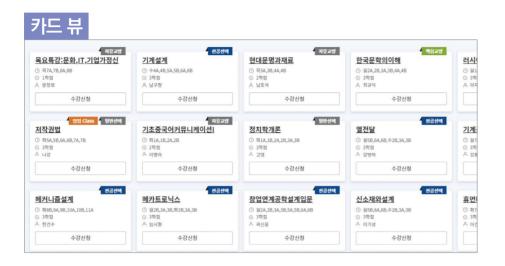

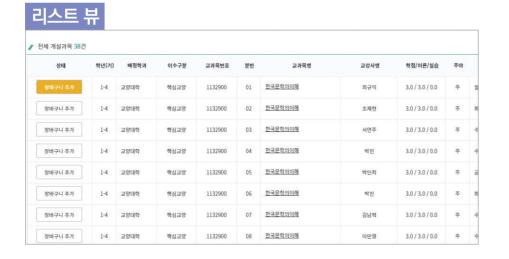

### **4** Register for Courses

- 1) Select between '장바구니(cart)' and '개설과목(offered courses)'.
- ※ ' 😂 장바구니 (cart)' is the default setting in order of finishing in the add to cart

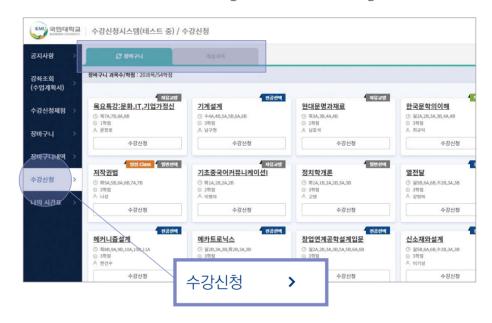

2) Students can check total registered courses and credits, also the maximum available credits of the semester.

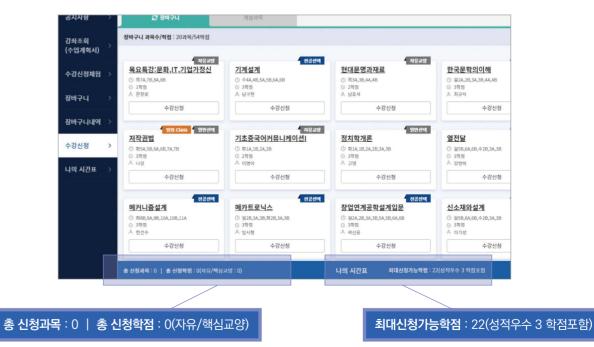

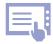

- 3) Register subjects in the cart
  - Click 'Registration(수강신청)' for courses you wish to register in the tab of cart(장바구니)

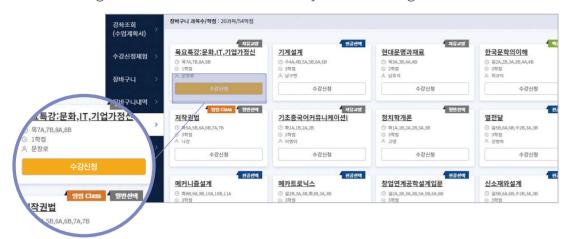

- If the course is registered, you will see the status turn to '수강신청 완료'

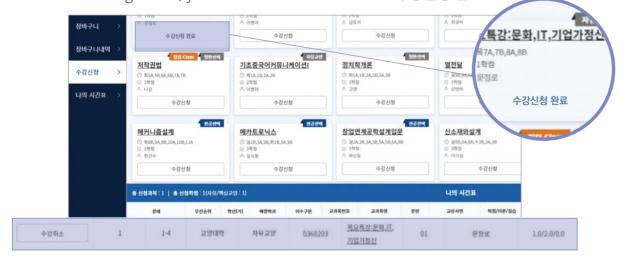

- If the course is not registered, you will see a message such as '시간표 중복입니다(The course schedule overlaps)' or etc.

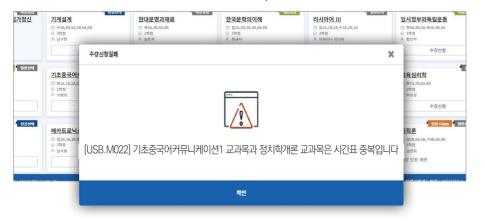

- If the course is already full, 수강 인원 제한 will show.

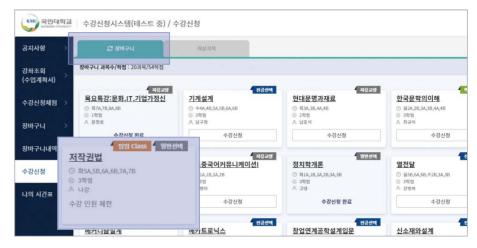

- 4) Register subjects in the tab of 'lectures( 개설과목 )
  - If needed, search for courses under 'lectures( শ্রেপ্রসম্ )' tab to register.

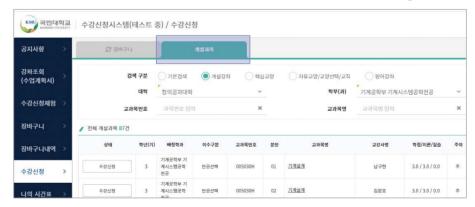

5) Checking registered courses After registration completed, you can check the lists or timetable form at 'My Timetable(나의 시간표)'.

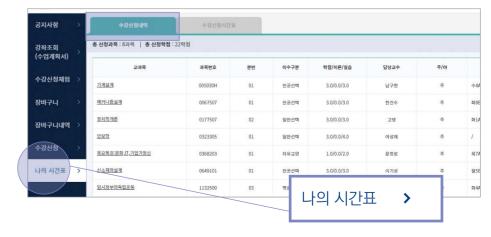

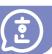

### **Evaluation Factor**

Mid-term, final term, assignments, attendance and class participation are all comprehensively evaluated.

\* Attendance is a very core factor! Students may fail with more than 1/4 absences from class days.

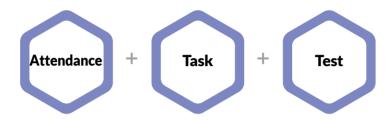

### **Evaluation Criteria**

International students are graded separate from Korean students.

### **Grade System**

| Grade | GPA(Grade<br>Point<br>Average) | Score  |
|-------|--------------------------------|--------|
| A+    | 4.5                            | 95-100 |
| Α     | 4.0                            | 90-94  |
| B+    | 3.5                            | 85-89  |
| В     | 3.0                            | 80-84  |
| C+    | 2.5                            | 75-79  |
| С     | 2.0                            | 70-74  |
| D+    | 1.5                            | 65-69  |
| D     | 1.0                            | 60-64  |
| F     | 0.0                            | 59 이하  |

### **Grade Warning**

Students with GPA below 1.75 for the previous semester and Students who dont's elect and register any courses

| First Time           | Grade Warning                                                                                                    |
|----------------------|----------------------------------------------------------------------------------------------------|
| Two Times in a row   | Limit to 14 credits for the next semester                                                                                      |
| Three Times in a row | Expelled from school!! Students must leave Korea within 14 days after expulsion without failure as their student visa expires! |

- If you get poor grades or grade warning, you can get in trouble with your visa extension.
- Students under academic probation(warning) must have counseling at CISS.
- In case of academic probation(warning), notice will be sent to your parents.

### **Course Evaluation & Grade Check**

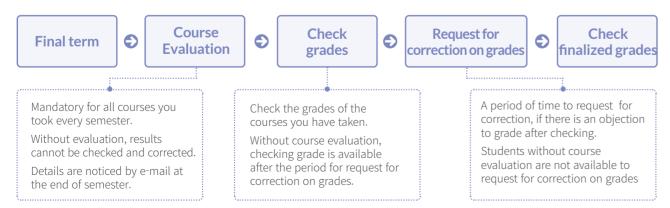

### **Curriculum by Korean Proficiency**

Intensive Korean Language Course |

Intensive Korean Language Course II

Regular Course

### **Requirements to Level Up**

| Curriculum Name                        |          |                                        | Requirements to Level Up |
|----------------------------------------|----------|----------------------------------------|--------------------------|
| Intensive Korean                       | <b>-</b> | Intensive Korean<br>Language Course II | • None                   |
| Language Course I                      |          | Regular Course                         | Spring Semester 2024     |
| Intensive Korean<br>Language Course II | <b>-</b> | Regular Course                         | • None                   |

<sup>\*</sup> It is available to take the same course in the next semester for the students who want to repeat the course because of bad grades.

### **Available Classes & Course Registration**

| Course                                 | Class                                                                                                    | Registration                                                                                                    |  |
|----------------------------------------|----------------------------------------------------------------------------------------------------|----------------------------------------------------------------------------------------------------|--|
| Intensive Korean<br>Language Course I  | Obligatory Classes: 17 Credits         • 한국어의사소통1 (일반선택, 3학점)         • 한국어의사소통2 (일반선택, 3학점)         • 한국문화의이해 I (일반선택, 2학점)         • 한국어글쓰기 I (일반선택, 3학점)         • 한국어발표와토론 I (일반선택, 3학점)         • 실용한국어 I (일반선택, 2학점)         • English Conversation (기초교양, 2학점)                                | Course registration for obligatory classes will be done by CISS.                                                                                                    |  |
| Intensive Korean<br>Language Course II | Obligatory Classes: 18 Credits  • 한국어의사소통3 (일반선택, 3학점)  • 한국어의사소통4 (일반선택, 3학점)  • 한국문화의이해Ⅱ (일반선택, 2학점)  • 한국어글쓰기Ⅱ (일반선택, 2학점)  • 한국어발표와토론Ⅱ (일반선택, 3학점)  • 실용한국어Ⅱ (일반선택, 2학점)  • 기초수학 (일반선택, 3학점) - 공대계열 or 인물과 사건으로 보는 한국사 (일반선택, 3학점)  - 공대이외계열  Elective subjects: related to major & liberal arts | <ul> <li>Course registration for obligatory classes will be done by CISS.</li> <li>Student can take major or liberal arts with remaining credits within maximum credits. (Maximum Credits: refer to 58 page)</li> <li>Course Registration Period: 2024.Feb.27.(Tue) 14:00~17:00</li> </ul> |  |
| Regular Course                         | Elective subject s: related to major & liberal arts                                                                                                    | <ul> <li>Select and register classes under<br/>each department guideline</li> <li>Course Registration Period:<br/>2024.Feb.27.(Tue) 14:00~17:00</li> </ul>                                                                                                    |  |

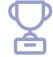

### **Scholarships for Enrolled Students**

### 1 Basic Requirements

- Students who are in the ranks eligible for an academic scholarship as students who meet the following basic requirements
- International students who are admitted through the admission process for International students (Except for the students on their last semester)
- Earned 12 or more credits in the previous semester
- GPA over 2.5 for the previous semester (without F)
- TOPIK requirements (Except for KIBS)

|                     | Semester                               | 1st Semester<br>1st Grade      | 2nd Semester<br>1st Grade        | 1 <sup>st</sup> Semester<br>2 <sup>nd</sup> Grade | 2nd Semester<br>2nd Grade                                                                 | 3rd~4th Grade                    |
|---------------------|----------------------------------------|--------------------------------|----------------------------------|---------------------------------------------------|-------------------------------------------------------------------------------------------|----------------------------------|
|                     | Intensive Korean<br>Language Course 1  |                                | -                                | -                                                 | TOPIK 3                                                                                   | TOPIK 4                          |
| TOPIK<br>Semester   | Intensive Korean<br>Language Course II | Scholarship<br>for<br>Freshman | -                                | TOPIK 3                                           | $\longrightarrow\!\!\!\!\!\!\!\!\!\!\!\!\!\!\!\!\!\!\!\!\!\!\!\!\!\!\!\!\!\!\!\!\!\!\!\!$ | TOPIK 4                          |
|                     | Regular Course                         | TOPIK 3                        | TOPIK 4                          |                                                   | $\longrightarrow$                                                                         |                                  |
| Submission Deadline |                                        | -                              | End of 1st Semester<br>1st Grade | End of 2nd Semester<br>1st Grade                  | End of 1st Semester<br>2nd Grade                                                          | End of 2nd Semester<br>2nd Grade |

### 2 Selection of Scholarship Student

- International students of each field who meet the basic requirements → Scholarship student is selected in order of GPA
- No additional application for scholarship. Automatically selected.
- How to check the result: ONKookmin-Portal-Student Service-Scholarship Info.-Scholarship Result
- When to check the result: Spring Semester in the early of Feb., Fall Semester in the early of Aug.

### **3** Scholarship Type and Amount

| Туре                                                        | Recipient Number                           | Amount | Note                                                                                          |
|-------------------------------------------------------------|--------------------------------------------|--------|-----------------------------------------------------------------------------------------------|
| Sungkok                                                     | A certain number of students in each field | 100%   | Not eligible for students in<br>Intensive Korean Language Course     Minimum GPA at least 3.8 |
| TOP of the Class A certain number of students in each field |                                            | 70%    |                                                                                               |
| Grade Type 1 A certain number of students in each field     |                                            | 50%    |                                                                                               |
| Grade Type 2 A certain number of students in each field     |                                            | 30%    |                                                                                               |

### 4 Q&A about Academic Scholarship

### 1 How can I get an academic scholarship?

- ► First of all, 'basic requirements 1~4' must all be satisfied.
- ▶ You will receive an academic scholarship if you are in the ranks which are eligible for an academic scholarship.
- ▶ Please carefully review the contents of page 78 once more!

# Can I receive an academic scholarship if I meet the basic requirements for an academic scholarship?

▶ No, you must be in the "rank (based on grades)" to receive the academic scholarship.

### **3** How do you determine the rank (based on grades) for an academic scholarship?

- ► Int'l students belonging to the same field are ranked based on grades.
- ▶ The fields are divided into three categories.(Humanities, Sciences, Art and Physical Education)

### 4 Can you explain with an example?

► (Example) Let`s say that the number of int'l students eligible for the filed of 'Humanities' academic scholarships for the 2024-2 semester is 500.

Int'l students from the Humanities must meet all of the 'basic requirements 1~4' and rank in the top 500 to receive the academic scholarship for the 2024-2 semester.

### 5 Do I need to apply for the academic scholarship?

▶ No, there is no need to apply by yourself. Scholarships are automatically determined.

### **6** How do I know if I received an academic scholarship?

- ► You can check directly on ONKookmin System.
- ► ONKookmin System-Portal-Student Service-Scholarship Information-Scholarship Result
- ▶ You can check the scholarship for the first semester in early February, and the scholarship for the second semester in early August.

## I need to submit my TOPIK certificate for the academic scholarship of Fall 2024. When is the submission deadline?

▶ Please, be sure to submit it by 2024.Jun.28.(Fri.)

### 8 How do I submit a TOPIK certificate?

▶ You can submit it to CISS(Center for Int'l Student Services) by email (kmuciss@kookmin.ac.kr).

### My previous TOPIK certificate has expired, do I have to re-submit it?

▶ No, there is no need to resubmit it even though the validity term has expired!

### 10 I still don't understand and have more questions.

▶ Please, contact CISS(Center for Int'l Student Services) via email (kmuciss@kookmin.ac.kr) or phone(02-910-5844).

### 1 Amount of TOPIK Scholarship

Freshmen

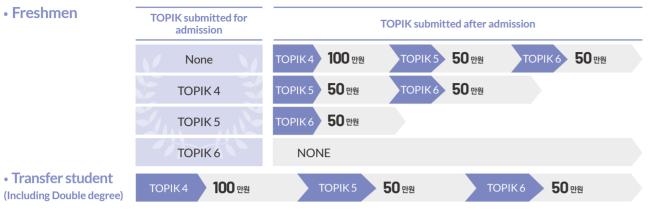

### 2 How to apply

Transfer student

• Submit copies of TOPIK Certificate, Student ID(front), Bank Account to CISS by e-mail (kmuciss@kookmin.ac.kr)

### 3 When to award

- Spring semester: End of August (if you apply by the end of June)
- Fall semester: End of February (if you apply by the end of December)

### 4 Exception

• Students who complete their credits

### International Student Scholarship 늘품(Neul-pum)

### 1 Scholarship Information

| Specific Names of<br>Scholarship  | Application Requirements                                                                                                    |                  |
|-----------------------------------|----------------------------------------------------------------------------------------------------|------------------|
| TOPIK Encourage<br>Scholarship    | International students who meet all of the following conditions  • Did not receive an academic scholarship for the current semester  • Have completed at least 4 semesters(3 <sup>nd</sup> year and above)  (Students with extended semester are not included)  • Do not have TOPIK level 4 or higher | 1 Million<br>Won |
| Academic Encourage<br>Scholarship | Tave completed at least 2 semesters(2" year and above)                                                                                                    |                  |
| Living Support<br>Scholarship     | International students who meet all of the following conditions  • Have completed at least 1 semesters(1st year and above) (Students with extended semester are not included)  • Those who need support for living expenses                                                                           | 1 Million<br>Won |

### 2 Scholarship **Application Process**

- When to apply: Every Semester
- How to apply
- : Check notice on KMU website → Apply through ONKOOKMIN Portal
- Details: Check the related notice on KMU website

### **Scholarship for Assistant Student**

- Scholarship for student who works at campus as an assistant student
- Amount: 9,860won/hour
- When to apply: in the beginning of Feb. and Aug.
- How to apply: Check notice on KMU website → Apply on ONKookmin Portal → Submit application form
- Details: Check the related notice on KMU website

### Other scholarships provided by KMU

- There could be scholarship offered by your department. Check with your department.
- If there are any additional scholarships available, notifications will be provided through email or posted on KMU website.

### Other scholarships provided by other organization

• You will be notified by email or notice will be posted on KMU website.

## Tuition Payment & Change of School Status **\_**✓

### **Tuition Payment**

### When

Spring Semester-in February, Fall Semester-in August

\* Details will be informed on the website of KMU.

### • How to print out tuition invoice

ON국민 포털(ONKookmin Portal) → 등록/장학정보(Registration/Scholarship Info.) → 등록금 고지서 조회 및 출력 (Tuition Invoice Search&Print) → 출력(Print)

### How to make payment

At Woori Bank or Via virtual payment account

### How to confirm payment

ON국민 포털(ONKookmin Portal) → 등록/장학정보(Registration/Scholarship Info.) → 교육비납입증명서(Tuition payment certificate)

\* Payment confirmation is available the day after your payment.

### **Change of Major**

### Changing major

A system that gives students an opportunity to change current major which is not suitable for them.

### Application Qualification

Students(enrolled or on leave of absence) before 5th semester who earned required credits for first year completion. ※ Required credits for first year completion

| KMU International Business School                                                                                                    | 30 Credits or<br>more |
|----------------------------------------------------------------------------------------------------|-----------------------|
| Global College of Humanities and Area Studies, College of Social Sciences, College of Economics and Commerce, College of Design, College of Arts, College of Business Administration(Except KIBS)          | 33 Credits or<br>more |
| College of Law, College of Creative Engineering, College of Science and Technology, College of Physical Education, College of Computer Science, College of Automotive Engineering, College of Architecture | 34 Credits or<br>more |

### When

Once a year, November or December

#### Selection

based on grades, test, interview, and etc. (different from each dept.)

#### Details

Check announcement on KMU web-site.

### Important Note

- Be prepared for needs to change your major in advance.
- Application for changing major is only acceptable before 5 semesters, so plan ahead not to exceed 4 semesters at the time of application.

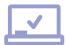

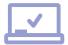

### **Leave of Absence**

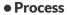

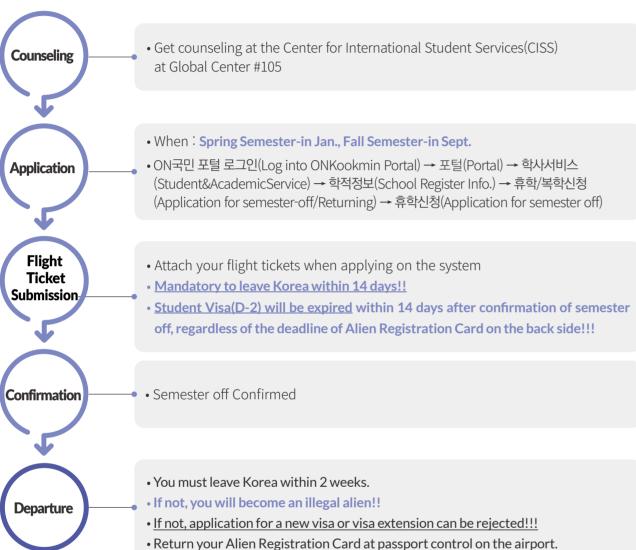

### Other Information on Leave of Absence

- Maximum Years for Leave of Absence
- : Maximum 4 years (8 semesters)
- How many semesters you can apply for at one time?
- 1 semester or 2 semesters

• What you can do after the end of Leave of Absence?

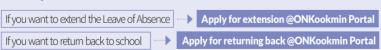

- Other Note
- You must leave Korea within 14 days as student visa(D-2) will be expired with confirmation of semester off.
- Attach your flight tickets when applying on the system. If not, leave of absence is not approved.

### **Returning to School**

Process

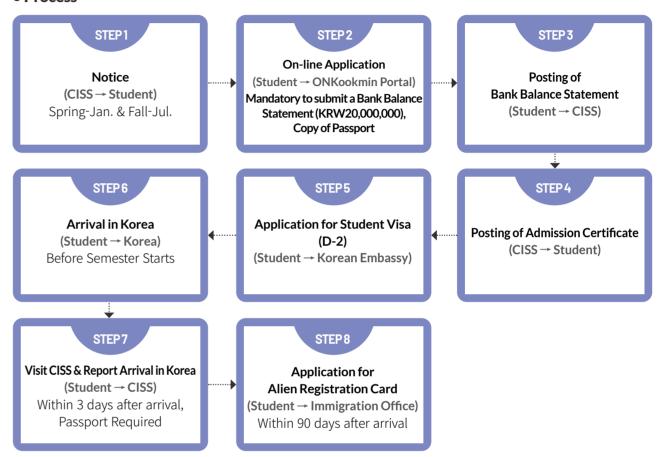

### **Expulsion**

- Expulsion is when student is forced to leave school because of being unregistered, expiration of leave of absence, 3 times of grade warnings in a row, dropping out, etc.
- Students must leave Korea within 14 days after expulsion without failure as their student visa is expired.

### Readmission

- Who: Student who has been expelled.
- How to apply: ON국민 포털 로그인(Log into ONKookmin Portal) → 포털(Portal)
  - → 학사서비스(Student&AcademicService) → 재입학신청(Readmission Application)
- When: Every semester
- Details: Check announcement on KMU web-site.

# **†**

### **Personal Information Change Menu**

- Menu to change personal Information(e-mail, cellphone number, bank account number)
- ONKookmin Portal Log in → Portal(포털) → My Profile(내정보관리) → Personal Setting (개인환경설정) → Change my Personal Information(개인정보 변경) → Enter password (비밀번호 입력) → Change personal information(개인정보 수정) → Save(저장)

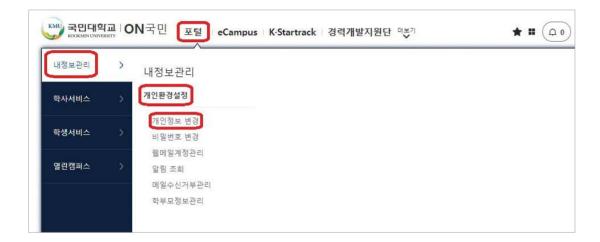

### **Registration Menu**

- Menu to check tuition bill, tuition payment certificate, etc.
- ONKookmin Portal Log in → Portal(포털) → Student Service(학생서비스) → Registered Information(등록정보)

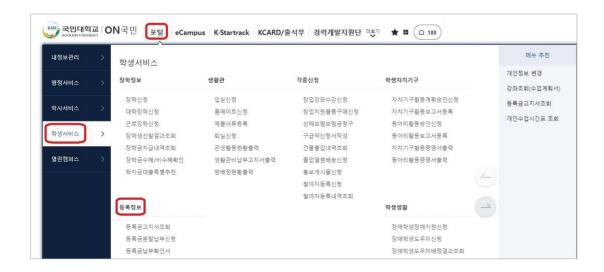

### **Course information**

- Menu to check class schedule, details of registered classes, etc.
- \* ONKookmin Portal Log in → Portal(포털) → Student&Academic Service(학사서비스) → Course Information(수강정보)

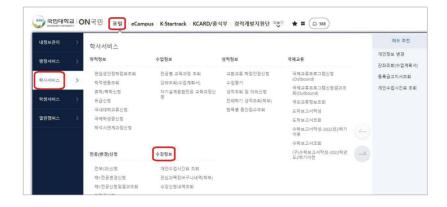

### **Grade Information**

- Menu to check course evaluation, grade view, inquiry for grade, etc.
- ONKookmin Portal Log in → Portal(포털) → Student&Academic Service(학사서비스) → Grade Information(성적정보)

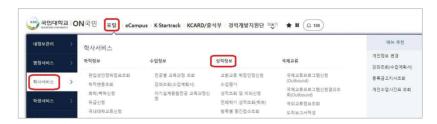

### **Scholarship Information**

- Menu to check scholarship result, scholarship awarded, etc.
- \* ONKookmin Portal Log in → Portal(포털) → Student Service(학생서비스) → Scholarship Information(장학정보)

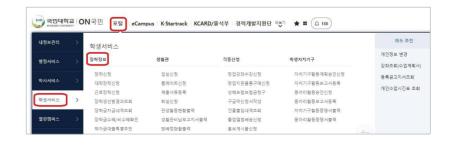

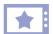

### **Graduation Information**

- Menu to check graduation result, criteria for graduation, etc.
- ONKookmin Portal Log in → Portal(포털) → Student&Academic Service(학사서비스) → Graduation Information(졸업정보)

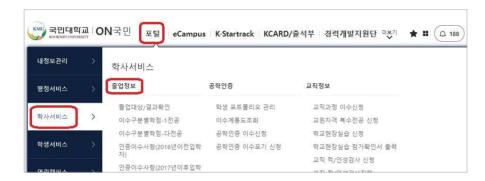

### Certificiate Issuance Menu

- Menu to apply for issuance of enrollment certificate, transcript, etc.
- ONKookmin Portal Log in → Click More(더보기 클릭) → Online Application for Certificates(인터넷증명발급)
- Other Methods of Application for Certificates
- Visit Student Service Center(종합서비스센터) located in Administration Hall(#105) and apply in the office.
- Apply using a machine for certificate issuance located outside of the Student Service Center(종합서비스센터).

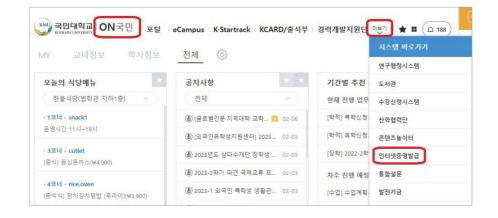

### **Student ID Card**

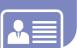

### How to apply for Mobile Student Card

### 1 Install two **Applications**

On the Google Play Store or the iPhone App Store, search for "Kookmin University Mobile Student Card" and "ON-Kookmin" and install two applications.

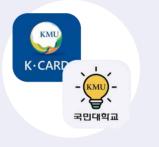

### 2 Send Authentication **Number from Mobile Student Card Application**

The cellphone number entered in the mobile student card app must match with 'my cellphone number' on ONKookmin portal.

### How to change the cellphone number on **ONKookmin Portal:**

ONKookmin Portal Log in → Portal(포털) → My Profile(내정보관리) → Personal Setting(개인환경설정) → Change my Personal Information (개인정보 변경)

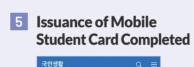

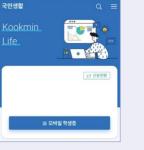

4 Enter the **Authentication** Number in the **Mobile Student** Card App.

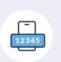

### 3 Check Authentication Number on the Menu-K\*Talk of ONKookmin.

• Log in to the ONKookmin portal app with ID and PW.

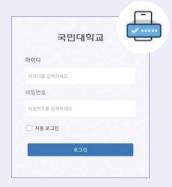

 Check authentication number (4 digits) on the K\*Talk menu of ON Kookmin app. (If you do not receive the authentication number through ON Kookmin App K\*Talk, check if the authentication number has been sent to your email.)

### **X Student Card Usage:**

Student ID, for entry to library and other university buildings, for electronic attendance in lectures and to use Kookmin Pay

### **How to apply for Plastic Student Card**

1 Menu

ONKookmin Portal → KCARD/출석부 → ID카드 → 정규ID카드 발급신청 → Click "확인" → Fill in the required information → Print "ID카드 발급신청서"

2 Submission

One-Stop Service Center (Administration Hall #105)

**(** 

**3** Required Documents

ID카드 발급신청서, Alien Registration Card (or Passport)

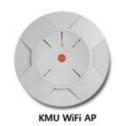

Every students can use KMU WiFi for free without additional application.

STEP 1

Before setting, check if the status of the wireless LAN card activated and wireless service on your PC works properly.

STEP 2

Resetting password for KMU Wifi https://wifi.kookmin.ac.kr/adduser/passreset.php

For using KMU WiFi, you have to make the password exclusive for WiFi first.

- ID: Student number
- PW: password set for KMU WiFi (different from the password for ON국민)

| 무선랜 사용자 확인        | 연랜 비밀번호 설정 |
|-------------------|------------|
| ON국민 포털 통합ID      |            |
| ON국민 포털 통합ID 비밀번호 |            |
| 확인                |            |

STEP 3

Refer to the explanation below to set up WiFi yourself for each type of mobile device (Android, iOS)

If the setting doesn't work well, please visit 정보기획팀(International Hall B-403) with your device and get help.

### Types of KMU WiFi SSID

| SSID         | User              | Possible device     | Details                                                             |
|--------------|-------------------|---------------------|---------------------------------------------------------------------|
| KMU(info)    | No restriction    | Every mobile device | Only can see the KMU WiFi guide (Don't need WiFi account to access) |
| KMU, KMU(5G) | Faculty, Students | Every mobile device | 2.4Ghz + 5Ghz WiFi Integrated service                               |

### Contact to

정보기획팀 02-910-5512, 4274 (E-mail: ispt@kookmin.ac.kr)

### Insurance

### **National Health Insurance**

International students staying in Korea are automatically subscribed to National health insurance according to the Republic of Korea.

You are required to pay the National health insurance fee every month.

Enjoy the same health insurance benefits as Korean citizens!

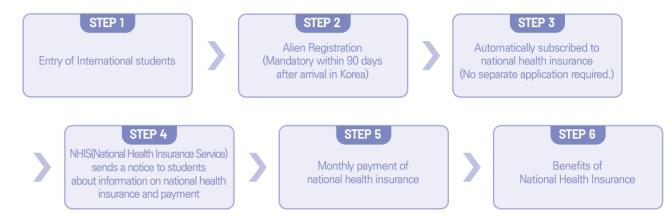

### Disadvantages with nonpayment

- (Restrictions on health insurance benefits) Medical fee is very expensive.
- (Restrictions on visa extension) The extension of the Foreign Registration Card is denied.
- Your stay in Korea may not be extended by Immigration Service.
- \* For more details, please contact the NHIS in person.

### NHIS(National Health Insurance Service)

- 🕿 033 811 2000 : English, Chinese, Vietnamese, Uzbekistanes
- 2 1577 1000 : press number 6 for foreign languages
- working hours: weekdays 09:00~18:00

### **Insurance for International Students**

Kookmin University provides international students with free insurance. By filing a claim with the insurance company, students can receive reimbursement for a portion of their medical expenses. However, it is necessary to pay the national health insurance monthly fee to qualify for more comprehensive medical expense coverage after submitting a claim to the insurance company."

Inquiry: 02) 910-5808 Center for International Student Services

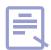

### How to get the most benefits out of health insurance!

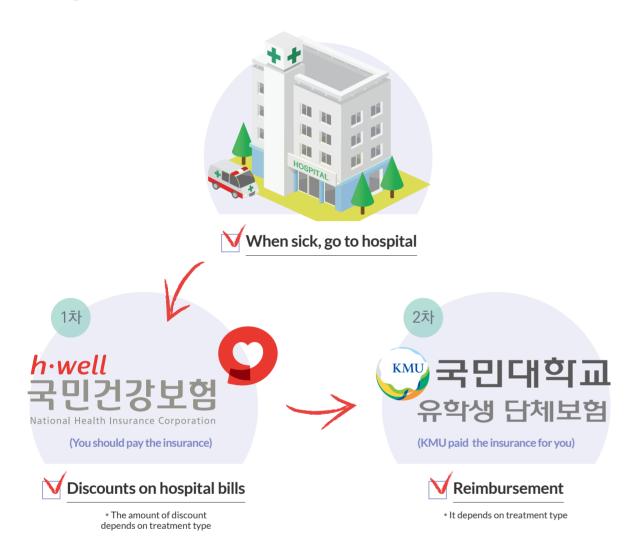

- Claim: every 2nd & 4th Friday, 10:00~16:00, @Global Center #102 (Subject to change. Notification will be sent via email if there are any changes.)
- Documents for claim: medical report, receipt, alien registration card, copy of bank account

### TIP!

#### **Campus Clinic**

- Fourth floor(#401) of the Student Union
- (on semester) 09:00~21:00 on Monday to Friday
- (off semester) 09:30~16:00 on Monday to Friday
- Present the student ID card when visiting the Capus Clinic for free cold medicine, headache medicine, adhesive bandage, etc.

## **Dormitory**

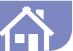

### **Important Notice**

### Mandatory Tuberculosis(TB) Test

- TB test results taken within 6 months are required
- The test result (in English or Korean) must be submitted to the Dormitory Office upon checking-in.

### **Status of Dormitory Facilities**

| Classification                           | On-campus dormitory<br>(Dorm A/B/C/D) | Off-campus dormitory<br>(Jeongneung Dorm) |
|------------------------------------------|---------------------------------------|-------------------------------------------|
| Location                                 | On-campus                             | 10 minutes on foot                        |
| Numbers of rooms                         | 254 rooms                             | 62 rooms                                  |
| Capacity                                 | 1,106 people                          | 244 people                                |
| Room type                                | Quadruple                             | Quadruple                                 |
| Dormitory fee<br>(1 semester - 4 months) | ₩779,220                              | ₩779,220                                  |

- \* Each room in campus dormitory is furnished with a private bed, desk, and wardrobe and has a toilet and shower room.
- \* Wired LAN is available in each room. Wi-fi can be used after connecting Wi-fi.
- \* The housing expense is subject to change without prior notice.

### **Dormitory Application**

- For Semester: Submit the application form to CISS in Jun. and Dec. \* Please check the KMU website for details on the application process and other specifics.
- For Vacation: Apply on ONKookmin Portal in person, according to dormitory guidelines.

### **Check-in & Payment**

- Details: The dormitory office will give a notice about check-in & payment to you.
- Important: If you don't check into the dorm and don't pay the dorm fee within the designated period, your acceptance for checking-in is automatically canceled.

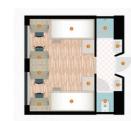

Room structure (4 persons per room)

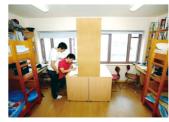

on-campus dorm

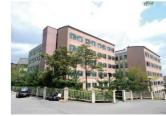

on-campus dorm

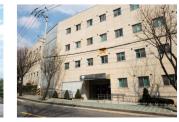

Jeongneung dorm

## **Supporting Programs for School Life & Studies**

# 2

### **Sungkok Global Family** Mentoring Program

A 'growing project' consisting of mentors(one school personnel + one Korean student + one foreign student) and mentee, three foreign students, will meet as "Family."

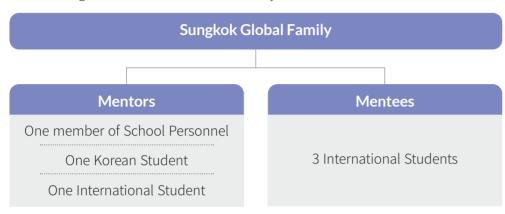

#### For Whom

| Recommended students                                                                           | Requirements                                                                   |
|------------------------------------------------------------------------------------------------|--------------------------------------------------------------------------------|
| <ul> <li>Students with difficulty adjusting to life in Korea and university</li> </ul>         | <ul> <li>Students who can meet the Global Family once a week</li> </ul>        |
| <ul> <li>Students who need help and advice on life in<br/>Korea and university</li> </ul>      | <ul> <li>Students who have free time on weekends and in the evening</li> </ul> |
| <ul> <li>Students who want to learn some tips on study<br/>and know-how living here</li> </ul> | <ul> <li>Students who can take part in the program very actively</li> </ul>    |
| • Students who want to make Korean friends                                                     | • Students who can keep their appointment with                                 |
| • Students who want to actively exchange culture                                               | the Global Family                                                              |

### 드림(Dream) 드림 Program

| Counseling<br>Program | <ul> <li>A program in which a person majoring in counseling provides you with counseling</li> <li>For whom: Students who need counseling due to some difficulties in studying abroad or university life</li> </ul> |
|-----------------------|----------------------------------------------------------------------------------------------------|
| Tutoring<br>Program   | <ul> <li>A program in which Korean seniors from the same major help you with studies</li> <li>For whom: Students who get grade warnings or have much troubles in studying</li> </ul>                               |
| Mentoring<br>Program  | <ul> <li>A program in which Korean seniors help you adjust to life in Korea and university life</li> <li>For whom: Students who have difficulties in adjusting to the life in Korea and university life</li> </ul> |
| How to apply          | Visit CISS for counseling                                                                                                    |
|                       |                                                                                                    |

### **TOPIK Preparation Class**

- We provide Preparation Class for TOPIK every semester.
- When the schedule is confirmed, it will be announced via email or on KMU website announcements.
- How to apply: Apply at CISS. First-come-first-serve basis
- How to apply: Refer to the related notice emailed by CISS or posted on the KMU website
- Important: To graduate, you must obtain TOPIK level 4 or higher! (Except for KIBS)

### **Special Lecture for Study Method**

- We provide Special Lecture which is very useful for university studies once a semester
- When the schedule is confirmed, it will be announced via email or on KMU website announcements.

### **Special On-Campus & Off-Campus Events for International Students**

| Semester | Event                                                    | When                   |  |
|----------|----------------------------------------------------------|------------------------|--|
|          | "BBQ Party"                                              | May                    |  |
|          | Hanbok Day                                               | during festival in May |  |
| Spring   | Farewell party for graduates(For Summer Graduates)       | August                 |  |
|          | Volunteer in rural areas                                 | During vacation        |  |
|          | Employment camp                                          | During vacation        |  |
|          | Songpyeon Sharing Festival or Bukak Mingling<br>Festival | September              |  |
| Fall     | Farewell party for graduates(For Winter Graduates)       | February               |  |
|          | Volunteer in rural areas                                 | During vacation        |  |
|          | Employment camp                                          | During vacation        |  |

<sup>•</sup> More Details: It can be changed depending on circumstances. It will be announced by e-mail or posted on KMU website when confirmed.

### **KMU Student Union**

Activities of Student Union can live up your school life. Also, it can be a big chance to meet Korean friends and to understand Korean culture and language. Don't hesitate to visit the student union if you have any interest in a club.

Information of KMU Student Union : KMU website - 대학생활 - 학생활동 - 학생동아리

### **KOOKMIN\*Global Nanumi**

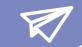

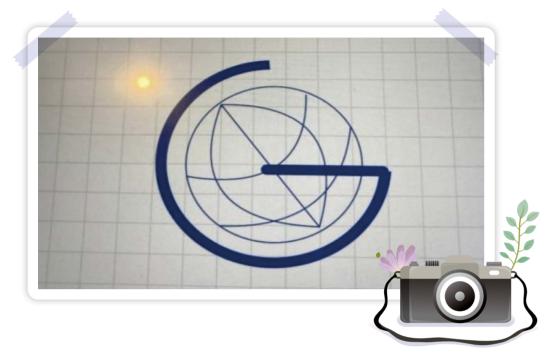

### **KOOKMIN\*Global Nanumi?**

KOOKMIN\*Global Nanumi helps international students in all aspects of their studies, life, and counseling.

### **Activities?**

- Support for various events: Orientation, Teacher's Day, BBQ Party, Festival, Farewell party for graduates, etc.
- Mentoring and Tutoring for International Students: Supporting 1:1 Helper for Students who have difficulty in studying and living
- SNS: Sharing activities and announcements

### **KOOKMIN\*Global Nanumi Room Location?**

Global Center No. 105 (Campus Map "W3" - White Building Next to Library)

### **Tips for School Life at KOOKMIN**

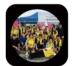

- Follow Instagram of KOOKMIN\*Global Nanumi for more news!
- ID: KOOKMIN\_NANUMI
- Inquiry: 02-910-5850

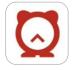

- You can check various information about the school through the Everytime application!
- Everytime is an application that allows you to exchange various information on timetables, clubs, and so on with schoolmates.

### Visa & Foreign Registration Card

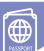

International students must apply for Foreign Registration Card, extend their stay, apply for part-time employment, and report their changes of residence or other personal information at the Immigration office by the Immigration Laws. Online reeservation is required before visiting the Immigration Office on www.hikorea.go.kr.

### **Basic Visa Information**

The basics related to visa are immigration laws that must be followed. Not obeying the laws is a serious problem. If you do not follow the laws, you become an illegal immigrant. If you become an illegal resident, you will not able to study in Korea. Please, read the information below very carefully and follow the immigration laws.

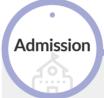

- ① Get a Visa(D-2, before school begins)
- ② FRC(Foreign Registration Card) = Visa
- 3 Application for FRC (Within 90 days after arrival in Korea!)

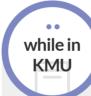

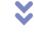

- ① Extend FRC (before expiry date)
- 2 Report part-time job (before work starts)
- 3 Report changes in person information such as passport number, residence (within 14 days)

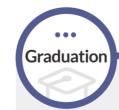

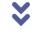

- ① Departure (within 14 days after graduation)
- 2 Change to job-seeking visa
- (D-10, within 14 days after graduation)

### **Application for Foreign Registration Card**

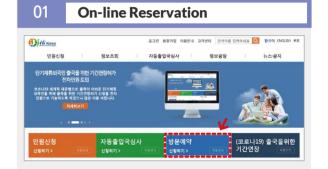

### **Documents**

- ① Application Form ② Passport
- ③ Photo(3.5x4.5cm) ④ Certificate of Residence (contract, certificate from dorm, etc.)
- ⑤ Certificate of Enrollment ⑥ Fee: ₩30,000

#### 03 Submission

서울출입국·외국인청세종로출장소 Tel. (국번없이)1345 : 서울시 종로구 종로38(서울글로벌센터 2,3층)

### Do not leave Korea!

★ If you leave Korea without FRC ★ Visa → Expired !!! Need to make it again !!!

### Have your FRC

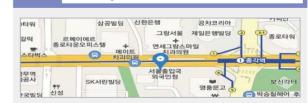

\* Every International students must follow Immigration Law without failure. If not, there will be severe penaly such as Fine, Deportation or Visa(including D-10) rejection, etc.

International Student Guidebook | 95

### Important Immigration Law (MUST to FOLLOW)

| TODO                                         | WHO                                                                                                    | WHEN                                             |                                                                                                    | REQUIRED DOCUM                                                                                                    | MENTS                            |
|----------------------------------------------|----------------------------------------------------------------------------------------------------|--------------------------------------------------|----------------------------------------------------------------------------------------------------|----------------------------------------------------------------------------------------------------|----------------------------------|
| Visa<br>Change                               | Students whose enrolled study program is changed  • Language  • Undergraduate • Language  • Graduate • Undergraduate • Undergraduate • Master → Doctoral                                  |                                                  | 1. Certificate of Admissi 2. Certificate of Academ 3. Tuition Payment Rec 4. Application Form & C 5. Passport & Copy of P 6. Foreign Registration of 7. Proof of Residence 8. Application Fee   ** If your attendance res                                                              | fairs Team)<br>nk Balance                                                                                                    |                                  |
| Foreign<br>Registration<br>Card<br>Issue     | Student who don't have an Foreign Registration Card  New coming students Returning students Readmitted students                                                                           | Within<br>90 days<br>upon<br>arrival<br>in Korea | <ol> <li>Application Form &amp; Color Photo(3.5x4.5cm)</li> <li>Passport &amp; Copy of Passport</li> <li>Certificate of Enrollment</li> <li>Proof of Residence</li> <li>Application Fee</li> <li>If you leave Korean without registering as a foreigner, your visa expires.</li> </ol> |                                                                                                    |                                  |
| Foreign<br>Registration<br>Card<br>Extension | Students who should extend an Foreign Registration Card  Current students Students with extended semesters Students who complete getting credits and carry on other graduation conditions | Before<br>visa<br>expires                        | 5. Certificate of Enrollm  X Students who cor Certificate of Prog 6. Confirmation Form for (Students who take of Students who comp 7. Certificate of Bank Ba 1) Mandatory to subin GPA below than Students taking of the crdits require 2) Required amounts Required Study Period      | Card eipt udents with extende for Thesis Defense ts who paid for thesi nent & Transcript mpleted to get credit g. Completion & Tran or Faculty Adviser extended semesters, elete taking required elance mit 2.0(in precious seme extended semesters of | is defense) ts: nscript credits) |

| TO DO                                       | WHO                                                                                                    | WHEN                                                 | REQUIRED DOCUMENTS                                                                                                    |  |
|---------------------------------------------|----------------------------------------------------------------------------------------------------|------------------------------------------------------|----------------------------------------------------------------------------------------------------|--|
| Changing to<br>D-10 Visa                    | Students who want to find a job in Korea after graduation  • Graduated students                                                                                                    | Within<br>2 weeks<br>after<br>graduation<br>ceremony | <ol> <li>Application Form</li> <li>Passport &amp; Copy of Passport</li> <li>Foreign Registration Card</li> <li>Certificate of Graduation &amp; Transcript</li> <li>Acceptable only within 3 years from the date of obtaining degree in Korea</li> <li>Plan for Seeking Employment</li> <li>TOPIK(vaild) or KIIP Certificate</li> <li>Proof of Residence</li> <li>Application Fee</li> </ol>                                                      |  |
| Part-time Work<br>Permit                    | Students who plan to have a part-time job                                                                                                    | Before<br>starting<br>a part-time<br>work            | <ol> <li>Application Form</li> <li>Passport &amp; Foreign Registration Card</li> <li>Part-time Work Confirmation Form</li> <li>Copy of Business License</li> <li>Standard Employment Contract</li> <li>TOPIK Certificate(no restriction on the validity period)</li> <li>For KIBS and Graduate students studying only in Eng.:         <ul> <li>Documentary Evidence for Studying in Eng. &amp; English Score Certificate</li> </ul> </li> </ol> |  |
| Residence<br>Change<br>Report               | Students<br>whose address<br>is changed<br>• All students                                                                                                    | Within<br>2 weeks<br>after<br>moving                 | Application Form     Passport & Foreign Registration Card     Proof of Residence      It is also subject to reporting even if the room is changed in the dormitory.                                                                                                    |  |
| Passport<br>Information<br>Change<br>Report | Students whose passport information is changed                                                                                                    | Within<br>2 weeks                                    | Application Form     Passport & Foreign Registration Card                                                                                                    |  |
| Mandatory to<br>Leave Korea                 | <ul><li>Taking<br/>semesters off</li><li>Quicking Univ.</li><li>Expelled</li><li>Graduates</li></ul>                                                                                                    | * Students<br>* It is mand                           | risa is expired within 2 weeks regardless of the deadline of Foreign on Card on the back side!!  must leave Korea within 2 weeks without failure!!!  atory to return the Foreign Registration Card at the airport passport control ring Korea.                                                                                                    |  |
| What happens if You don't Follow the Laws?  |                                                                                                    |                                                      |                                                                                                    |  |
| Immigration<br>Reservation                  | * Reservation befo                                                                                                    |                                                      |                                                                                                    |  |
| Where to get<br>documents                   | * @ CISS(Global Center #105) : Application Form, Confirmation for Faculty Adviser, Part-time Work Confirmation, Confirmation of Residence, Plan for Seeking Employment  * @ One-Stop Student Center(Administration Hall #105) : Certificate of Enrollment, Transcript, Program Completion, Certificate of Graduation  * @ ONKOOKMIN Portal : Tuition Payment Receipt, Research Student Fee Payment Receipt |                                                      |                                                                                                    |  |

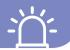

International Students must get a work permit from Immigration Office before starting part-time job. If you don't follow the immigration laws, you will get severe penalty such as Fine(over one million won), Deportation or Visa(including D-10) Rejection, etc.

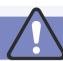

### MUST GET "Prior Work Permit" before starting a part-time job

- What should I do to do part-time job?
- A Visit CISS(Center for International Student Services) and get a confirmation for the documents to submit Immigration Office. Visit the Immigration Office with the required documents and get a work permission.
- \* Required Documents: application form, passport, foreign registration card, part-time work confirmation form, a copy of business license form, standard employment contract, TOPIK, certificate of enrollment, transcript
- ※ Not allowed to have a part-time! : students with GPA below than 2.0, Undergraduate students with extended semester or completed credits not allowed to have a part-time!

### Available time for part-time

|               |            |          | Available Time     |                              |  |
|---------------|------------|----------|--------------------|------------------------------|--|
| Course        | Grade      | ТОРІК    | Weekdays(Mon~ Fri) | Weekend,Holiday,<br>Vacation |  |
|               | 1st∼ 2nd   | Below 2급 | 10hrs              |                              |  |
| Undergraduate | Tst~ ∑nu   | Above 3급 | 30hrs              | (Unlimited)                  |  |
|               | 3rd∼ 4th   | Below 3급 | 10hrs              |                              |  |
|               |            | Above 4급 | 30hrs              | (Unlimited)                  |  |
|               | Dogistared | Below 3급 | 15hrs              |                              |  |
| Grad          | Registered | Above 4급 | 35hrs              | (Unlimited)                  |  |
| Student       | Completed  | Below 3급 | 15hrs              |                              |  |
|               |            | Above 4급 | 301                | nrs                          |  |

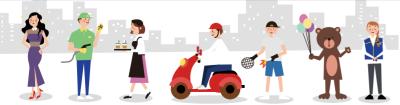

### Voice phishing, Various scams

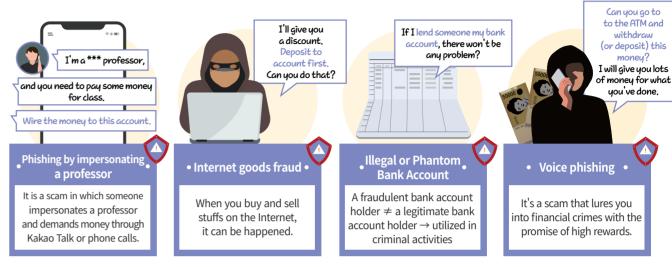

### • Protect yourself against voice phishing and various other scams!! •

- 1 Be wary if someone requests money in the name of a professor. If this occurs, please verify with your department.
- 2 If someone offers you a substantial amount of money for simple tasks like withdrawing or depositing money at an ATM, be skeptical.
- 3 Always handle transactions involving goods in person.
- 4 Never lend your bankbook to anyone.
- 5 You should not open a bank account on behalf of someone else.

### • Currency Exchange Fraud •

When transferring tuition from abroad, do not exchange money or pay tuition through a 'broker (individual)'!

- Please remit the tuition fee directly through a bank!
- Cases
- A broker may offer to transfer the tuition on your behalf, claiming to charge lower currency exchange fees.
- The broker might not use the money you provided for the tuition, instead using funds extorted from a third party to pay the tuition.
- Being involved in such transactions could implicate you in criminal activities, leading to investigations or legal issues.
- \* Even seemingly minor actions, such as delivering goods, withdrawing cash, making phone calls, etc., if associated with a criminal organization, are considered crimes and are subject to criminal punishment without exception. This can include forced departure from the country or similar consequences.
- \* If you encounter a suspicious offer or become a victim of criminal activity, you should immediately report it to the Seongbuk Police Station's external death squad (02-910-1376~9).

## **Telephone & Location of Colleges**

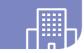

| College                            | Location                             | Telephone<br>Number | College                    | Location                                   | Telephone<br>Number |
|------------------------------------|--------------------------------------|---------------------|----------------------------|--------------------------------------------|---------------------|
| Global Humanities and Area Studies | Bugak Hall #902                      | 910-4353            | Arts                       | College of Arts #202                       | 910-4463            |
| Social Science                     | Bugak Hall #603                      | 910-4423            | Physical<br>Education      | Future Hall #307                           | 910-4883            |
| Law                                | Law College of Law #402              |                     | Business<br>Administration | College of Business<br>Administration #105 | 910-5202            |
| Economics and Commerce             | College of Economics & Commerce #504 | 910-4513            | Computer Science           | Future Hall #631                           | 910-5283            |
| Creative<br>Engineering            | College of Engineering<br>#223       | 910-4653            | Architecture               | Student Union #602                         | 910-6525, 6523      |
| Design                             | College of Design<br>#103            | 910-4583            | Automotive<br>Engineering  | College of<br>Engineering #227             | 910-5502            |
| Sciences and<br>Technology         | College of Science<br>#104           | 910-4803            | Liberal Arts               | Bugak Hall #801                            | 910-6474~6          |

TIP! Check the location of each College on the Campus Map!

## **Sungkok Library**

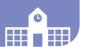

### **Opening Hours**

| Section |         | General Library | Reference/Periodicals/Classic Library | Multimedia  | Reading & Study Room |
|---------|---------|-----------------|---------------------------------------|-------------|----------------------|
| Sem.    | Mon~Fri | 09:00~21:00     | 09:00~21:00                           | 09:00~21:00 |                      |
|         | Sat     | 10:00~14:00     | Closed                                | Closed      |                      |
|         | Sun     | 10:00~14:00     | Closed                                | Closed      | 07:00~21:00          |
|         | Mon~Fri | 09:30~16:00     | 09:30~16:00                           | 09:30~16:00 | (Open year round)    |
| Break   | Sat     | 10:00~14:00     | Closed                                | Closed      |                      |
|         | Sun     | Closed          | Closed                                | Closed      |                      |

### **How to Use Library**

- The student ID card (K Card+) must be present when entering the library.
- It is possible to check out e-books, access the web database, and reserve a study room through the library homepage.
- More information: http://lib.kookmin.ac.kr/en/#/

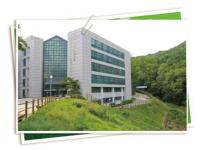

## **Campus Facilities**

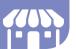

Cafeteria & Restaurants

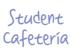

- 1 floor of the Student Union
- III Korean food, snacks and noodles

Hours weekdays: 08:00~15:00, 17:00~18:30 weekends / holidays: 08:30~14:00

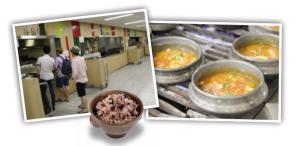

Hanul Restaurant

- Page 15 B1 floor of College of Law
- III Snacks, Korean cuisine and western-style meals

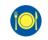

Hours weekdays:11:00~18:30 weekends/holidays:closed

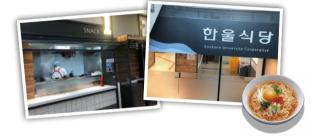

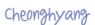

Fifth floor of the College of Law

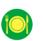

Hours weekdays: 11:30~14:00, 17:00~19:00 weekends/holidays:Sat)11:30~14:00

**M** Korean cuisin and western-style meals

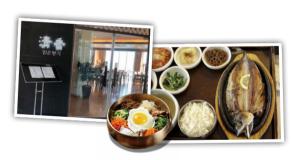

Dormitory Cafetería

- B1 floor of Dorm A
  - **M** Korean food

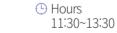

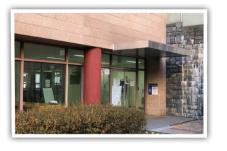

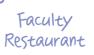

- ② 1 floor of the Student Union
- III Korean food, snacks and noodles
- weekdays: 11:30~14:00, 17:00~18:30 weekends/holidays:closed

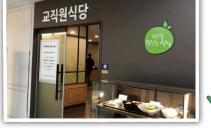

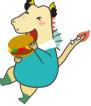

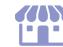

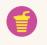

First floor of the College of Arts

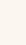

weekdays: 08:30~20:00 weekends/holidays: 09:00~18:00

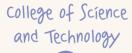

First basement floor of the College of Science and Technology

Hours weekdays: 24hrs open weekends/holidays: 24hrs open

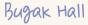

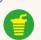

First floor of the Bugak Hall

Hours weekdays: 24hrs open weekends/holidays: 24hrs open

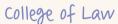

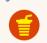

First floor of the College of Law

Hours weekdays: 24hrs open weekends/holidays: 24hrs open

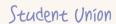

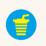

First floor of the Student Union

Hours

weekdays: 24hrs open weekends/holidays: 24hrs open

# Engineering

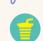

College of Creative First floor of the College of Creative Engineering

Hours weekdays: 24hrs open weekends/holidays: 24hrs open

### Campus dormitory

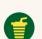

First floor of the Dormitory C

weekdays: 24hrs open weekends/holidays: 24hrs open

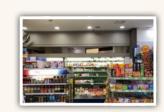

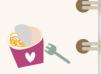

E

C

E

6

6

6

6=

6=

6

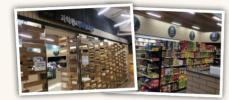

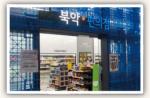

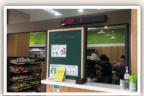

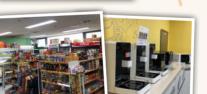

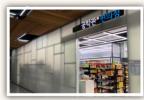

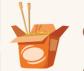

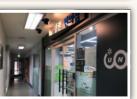

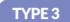

3

3

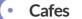

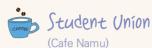

First basement floor of the Student Union

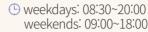

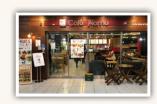

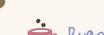

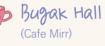

First floor of the Bugak Hall

• weekdays: 08:30~18:00 weekends: closed

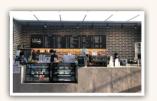

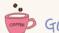

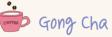

First floor of the Bugak Hall

• weekdays: 11:00~18:00 weekends: closed

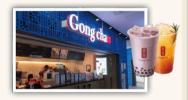

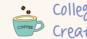

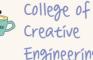

Engineering

Library

(Cafe Infinity)

(Cafe Mirr)

First floor of the College of Creative Engineering

• weekdays: 08:30~17:30 weekends: closed

B1 floor of the Library

• weekdays: 09:00~18:00

weekends: closed

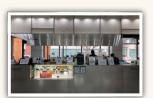

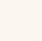

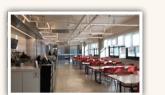

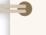

3

3

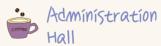

(Cafe K)

First floor of the Administration Hall

• weekdays: 08:30~16:00 weekends: closed

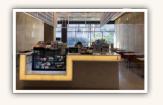

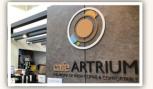

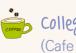

College of Arts (Cafe Atrium)

First floor of the College of Arts

• weekdays: 08:30~19:00 weekends: 09:00~17:00

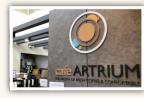

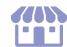

### TYPE 4

### Bakery & Fast Food Stores

Place N (bread, confectionery)

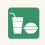

Second floor of the Student Union

**3** 910 - 5238

• weekdays: 09:00~17:00 weekends: closed

Bread, cakes, coffee, drinks, etc.

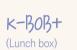

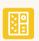

First floor of the Student Union Building

**3** 910 - 4972

• weekdays: 10:00~17:00 weekends: closed

Lunch box

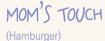

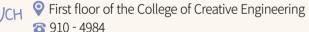

• weekdays: 10:30~18:00 weekends: closed

Hamburgers, fried chicken, French fries

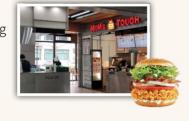

E

6

E

6

6

6

**C** 

6

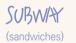

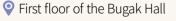

**3** 910-6895

• weekdays: 11:00~14:00 weekends: closed

Sandwiches

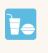

First floor of the Student Union Building

**3** 910-6892

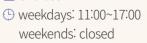

Gimbap, etc

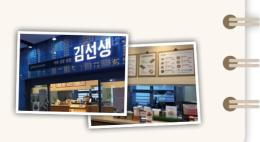

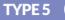

Other Stores

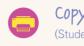

Copy Store (Student Union)

Student Union, 2<sup>nd</sup> floor

**3** 910-4981

(L) Weekdays: 09:00~19:00 Weekends/Holidays: closed

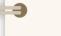

3

3

-3

3

3

3

3

-

-

3

-3

3

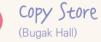

Bugak Hall, 1st floor

**3** 910-4977

(https://www.closed.com/https://www.closed.com/https://www.com/https://www.closed.com/https://www.closed.com/https://www.closed.com/https://www.closed.com/https://www.closed.com/https://www.closed.com/https://www.closed.com/https://www.closed.com/https

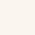

Woori Bank

Student Union, 2<sup>nd</sup> floor

**3** 910-4971

(Line Weekdays: 09:00~16:00 Weekends/Holidays: closed

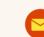

Post Office

Student Union, 2<sup>nd</sup> floor

**3** 910-4970

(L) Weekdays: 09:00~18:00 Weekends/Holidays: closed

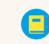

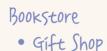

Student Union, 1<sup>st</sup> floor **3** 910-4964

○ Weekdays: 09:00~18:00 Weekends/Holidays: closed

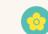

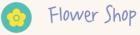

Student Union, B1 floor **3** 910-4958

⊕ Weekdays: 10:00~17:00 Weekends/Holidays: closed

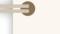

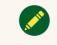

Stationery Store

Student Union, B1 floor

**3** 910-4960

○ Weekdays: 08:30~18:00 Weekends/Holidays: closed

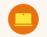

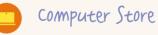

Student Union, B1 floor **3** 910-4973

○ Weekdays: 09:00~18:00 Weekends/Holidays: closed

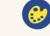

Art Supply Store

(L) Weekdays: 08:30~20:00

Ocollege of Design, 1st floor **3** 910-4966

Sat: 09:00~18:00

Sun/Holidays: 11:00~18:00

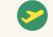

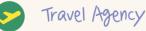

Student Union, B1 floor inside of bookstore

(L) Weekdays: 10:00~17:00 Weekends/Holidays: closed

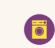

Self-service Laundry Room Openitory B, 2nd floor Dormitory C, 1st floor Dormitory D, 1st floor

Weekdays: 24hrs open Weekends/Holidays: 24hrs open

K-GIMBOB+

(Gimbap, etc.)

6

### TYPE 6

Computer Lab

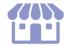

|                                          | Lab    |                      | PC     | Printer/                                                             | Machine                     | Open Hour                                   | s(Mon~Fri)                                  |
|------------------------------------------|--------|----------------------|--------|----------------------------------------------------------------------|-----------------------------|---------------------------------------------|---------------------------------------------|
| Location                                 | Number | type                 | number | Scanner                                                              | for charging<br>Kookmin Pay | Semester                                    | Break                                       |
|                                          | 215    | lecture<br>&<br>open | 51     | Printer1<br>(black&white)<br>Scanner1                                | -                           | During lecture<br>(open when no<br>classes) | During lecture<br>(open when no<br>classes) |
| Bugak Hall                               | 509    | open                 | 15     | Printer1<br>(black&white)<br>Scanner1                                | -                           | 09:00 ~ 18:00                               | 09:00 ~ 17:00                               |
|                                          | 511    | open                 | 53     | Printer2<br>(black&white)<br>Scanner1                                | 1                           | 09:00 ~ 22:00                               | 09:00 ~ 17:00                               |
| College of<br>Science and<br>Technology  | 321    | open                 | 44     | Printer2<br>(black&white)<br>Printer1(color)<br>Scanner1             | 1                           | 09:00 ~ 18:00                               | 09:00 ~ 17:00                               |
| College of<br>Design                     | 221    | lecture<br>&<br>open | 31     | Printer1<br>(black&white)<br>Printer1(color)<br>Scanner1             | 1                           | During lecture<br>(open when no<br>classes) | During lecture<br>(open when no<br>classes) |
| College of<br>Creative<br>Engineering    | B124   | open                 | 66     | Printer3<br>(black&white)<br>Scanner1                                | 1                           | 09:00 ~ 22:00                               | 09:00 ~ 17:00                               |
| College of<br>Business<br>Idministration | 504    | open                 | 16     | Printer3<br>(black&white)<br>Scanner1                                | 1                           | 09:00 ~ 18:00                               | 09:00 ~ 17:00                               |
| College of<br>Arts                       | 226    | open                 | 48     | Printer2<br>(black&white)<br>Printer1(color)<br>Plotter1<br>Scanner2 | 1                           | 09:00 ~ 18:00                               | 09:00 ~ 17:00                               |
| Future Hall                              | 7-449  | open                 | 24     | Printer3<br>(black&white)<br>Scanner1                                | 1                           | 09:00 ~ 18:00                               | 09:00 ~ 17:00                               |
| College of<br>Law                        | B101-4 | open                 | 30     | Printer2<br>(black&white)<br>Scanner2                                | 1                           | 09:00 ~ 18:00                               | 09:00 ~ 17:00                               |

### **SMOKING**

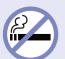

- Smoking is strictly prohibited inside buildings.
- Smoking is available only in the designated smoking areas.

## Transportation & Free School Bus

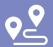

### 1 Subway

No.4Line Gireum Station Exit3, Transfer to Green Bus No.171,1213,7211

No.3Line Gyeongbokgung Station Exit3, Transfer to Green Bus No.1020,1711

No.5Line **Gwanhwamun Station Exit2**, Transfer to Green Bus No.1711,1020

No.1Line Jonggak Station Exit1, Transfer to Green Bus No.1020

No.2Line Sinchon Station Exit1, Transfer to Blue Bus No.110A,163

No.3Line Yeongshinnae Station No.6Line Yeongshinnae Station Exit4, Transfer to Green Bus No.7211

Ui-Sinseol LRT Jeongneung Station Transfer to Blue Bus No.163,171

Transfer to Green Bus No.1213,7211

### 2 Bus

Green Bus: No. 1020, 1116, 1213, 1711, 7211

⊜ Blue Bus : No. 163, 171, 110A, 110B

### 3 Free School Bus

### Gireum Station(No. 4 Line) → Kookmin University

Place School Bus Station about 50m ahead of Exit 3 of Gireum Station(No. 4 Line)

### **School Bus Schedule**

• Mon.~Fri. 08:20 ~ 10:10 : 5~10 minute intervals

| 호차  | 길음역<br>출발 | 호차  | 길음역<br>출발 | 호차  | 길음역<br>출발 |
|-----|-----------|-----|-----------|-----|-----------|
| 1호차 | 08:20     | 1호차 | 08:50     | 1호차 | 09:40     |
| 2호차 | 08:25     | 2호차 | 08:55     | 2호차 | 09:45     |
| 3호차 | 08:30     | 3호차 | 09:00     | 3호차 | 09:50     |
| 4호차 | 08:35     | 4호차 | 09:10     | 4호차 | 09:55     |
| 5호차 | 08:40     | 5호차 | 09:20     | 5호차 | 10:00     |
| 6호차 | 08:45     | 6호차 | 09:30     | 6호차 | 10:10     |

### Kookmin University ↔ Gireum Station(No. 4 Line)

Place Bus Station located on the right side of the main gate of KMU

### **School Bus Schedule**

• Mon.~Fri. 10:20~19:30 : See the below timetable

|    | 1호차       |           |    | 2호차       |           |
|----|-----------|-----------|----|-----------|-----------|
| 연번 | 길음역<br>출발 | 국민대<br>출발 | 연번 | 길음역<br>출발 | 국민대<br>출발 |
| 1  | 10:20     | 10:40     | 1  | 10:40     | 11:05     |
| 2  | 11:20     | 11:40     | 2  | 11:40     | 12:05     |
| 3  | 13:00     | 13:20     | 3  | 13:25     | 13:45     |
| 4  | 13:45     | 14:00     | 4  | 14:15     | 14:30     |
| 5  | 14:45     | 15:00     | 5  | 15:15     | 15:30     |
| 6  | 15:45     | 16:00     | 6  | 16:15     | 16:30     |
| 7  | 16:45     | 17:00     | 7  | 17:15     | 17:30     |
| 8  | 17:45     | 18:00     | 8  | 18:15     | 18:30     |
| 9  | 18:45     | 19:00     | 9  | 19:15     | 19:30     |
|    |           |           |    |           |           |

### WEST ORTH **N11** SECTION SOUTH **E**5 E2 종합복지관 Student Union S2 미래관 Future Hall S3 예술관College of Arts ...\_\_\_ \_\_\_ 예술대학 / 종합예술대학원 / 대극장 / 소극장 / 매점 S4 **대주차장** Underground Parking Lot **GATE** 평생교육실기관Lifelong Education Bldg. G1 정문 Main Gate 콘서바토리 G2 중문 Middle Gate G3 후문Back Gate **SECTION WEST** W1 공학관 College of Creative Engineering **MONUMENT** M1 해공동상 Haegong Statue W2 성곡도서관 Sungkok Library 도서관 / 도서관기념실 / 해동라이브러리 / 국민인재개발원 / 대학혁신추진단 M2 성곡동상Sungkok Statue W3 글로벌센터 Global Center M3 용두리 University Statue-Yongduri 국제교류처 / 국제교육원 M4 GRANDE FLORE Big Flower W4 산학협력관 Innovation & Partnership Bldg.

M5 Mr. Doctor

### **SECTION NORTH**

- N1 본부관 Administration Hall 대학본부 / 학교법인 국민학원 / 종합서비스센터 일반대학원 / 행정대학원 / 정치대학원 / 입학처
- N2 북악관 Bugak Hall 글로벌인문•지역대학 / 사회과학대학 / 교양대학 교육대학원 / 교육연수원 / 매점
- N3 조형관 College of Design 조형대학 / 테크노디자인전문대학원 / 디자인대학원 UIT Design Solution Center / 화방
- N4 법학관 College of Law 법과대학/법무대학원/법학도서관/청향/한울식당/매점
- N5 영설관 Hyungsul Hall 조형대학(영상디자인학과, 자동차운송디자인학과)
- N6 과학관 College of Science and Technology 과학기술대학 / 매점
- N7 경상관 College of Economics and Commerce 경상대학
- N8 국제관 International Hall
- N9 콘서트홀Concert Hall
- N10 경영관 College of Business Administration 경영대학 / 경영대학원
- N11 체육관 Gymnasium 실내경기장 / 창업보육센터

### SECTION EAST

- E1 생활관A동 Dormitory A
- E2 생활관B동 Dormitory B
- E3 생활관C동 Dormitory C
- E4 생활관D동 Dormitory D
- E5 영빈관 Guest House
- E6 명원박물관 Museum Myungwon